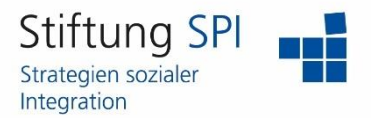

## **Anleitung zur Änderung der E-Mail-Adresse und Mail- Einstellungen**

Herzlich willkommen auf der Projekt-Plattform der Stiftung SPI!

Wenn Sie Ihre E-Mail-Adresse auf der Projekt-Plattform ändern möchten, müssen Sie zunächst angemeldet sein. Wenn dies der Fall ist, sehen Sie am rechten Rand der obersten Leiste mehrere Funktionen, die Ihr Profil betreffen.

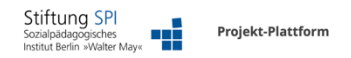

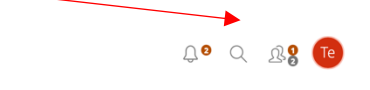

Klicken Sie auf das Symbol, das entweder Ihr Profilbild anzeigt oder die ersten Buchstaben Ihres Benutzernamens. Es öffnet sich ein Menü mit der Auswahl "Profil und Datenschutz", "Einstellungen" und "Abmelden". Klicken Sie auf "Profil und Datenschutz".

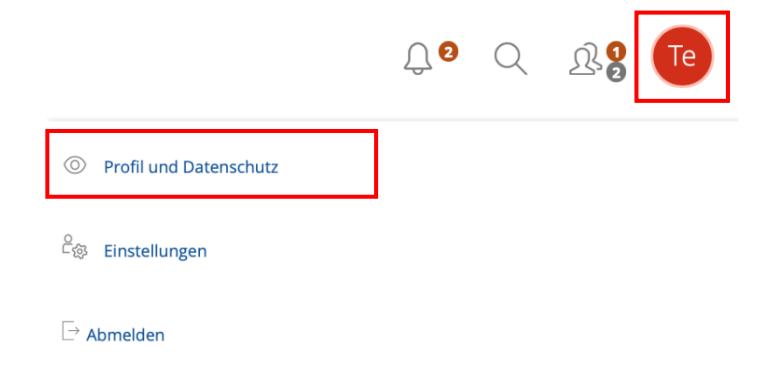

Hier können Sie alle Einstellungen, außer den Benutzernamen, die Sie während Ihrer Anmeldung eingetragen haben, verändern und aktualisieren.

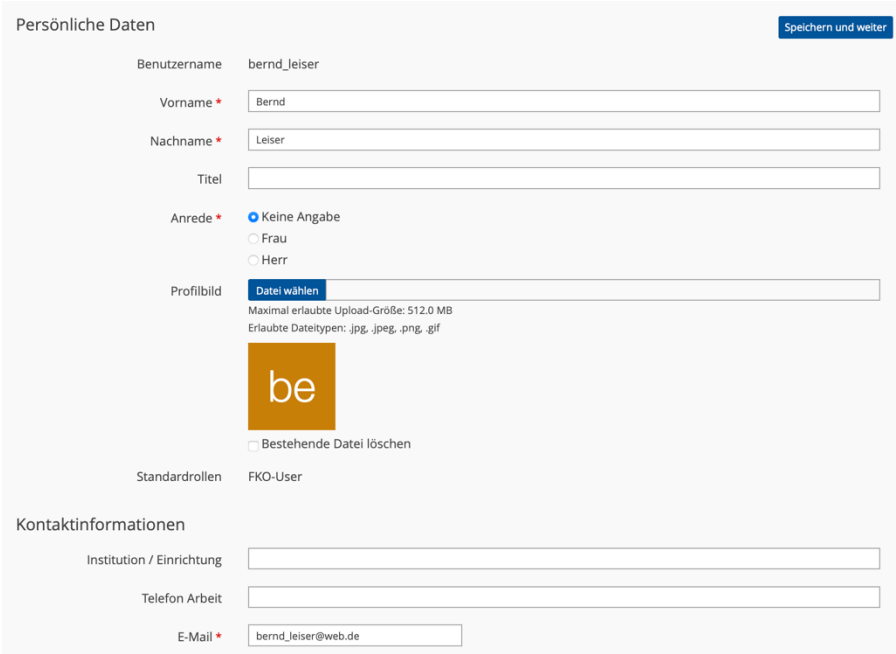

## **Projekt-Plattform der Stiftung SPI**

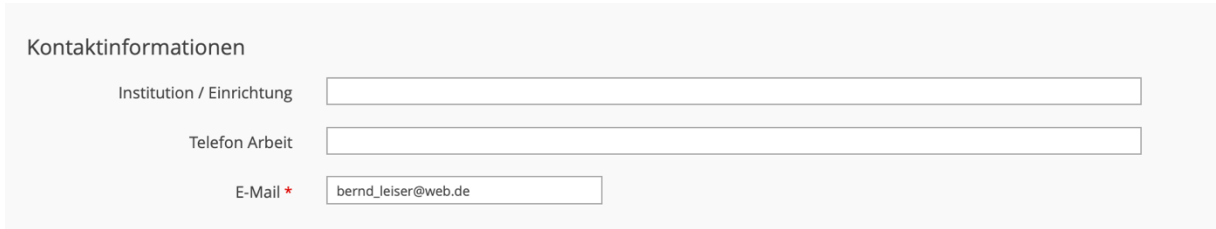

Unter dem Punkt "Kontaktinformationen" können Sie Ihre eingetragene E-Mail-Adresse einsehen. Außerdem können Sie diese einfach löschen und Ihre geänderte bzw. aktuelle E-Mail-Adresse eingeben.

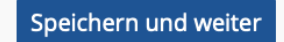

Vergessen Sie auf keinen Fall auf "Speichern und weiter" zu klicken! Sie finden diesen Button entweder am Angang oder am Ende der Seite auf der rechten Seite.

Falls Sie Änderungen in Ihren Mail-Einstellungen vornehmen möchten, müssen Sie ein weiteres Mal auf Ihr Profilbild bzw. das Icon mit den ersten beiden Buchstaben Ihres Benutzernamens klicken. Klicken Sie dieses Mal in dem sich öffnenden Menü jedoch auf "Einstellungen".

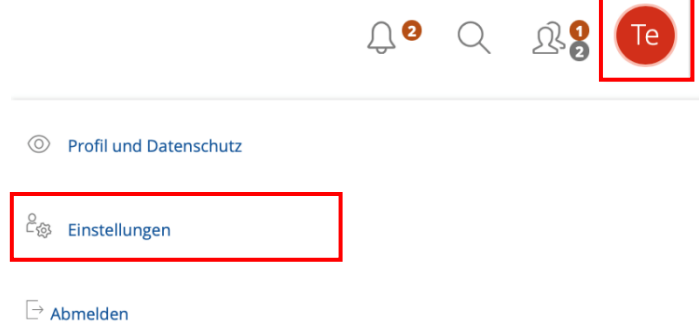

Sie gelangen zunächst auf die "Allgemeinen Einstellungen". Über der Überschrift befindet sich eine Menüleiste, in der Sie den Reiter "Mail-Einstellungen" wählen können.

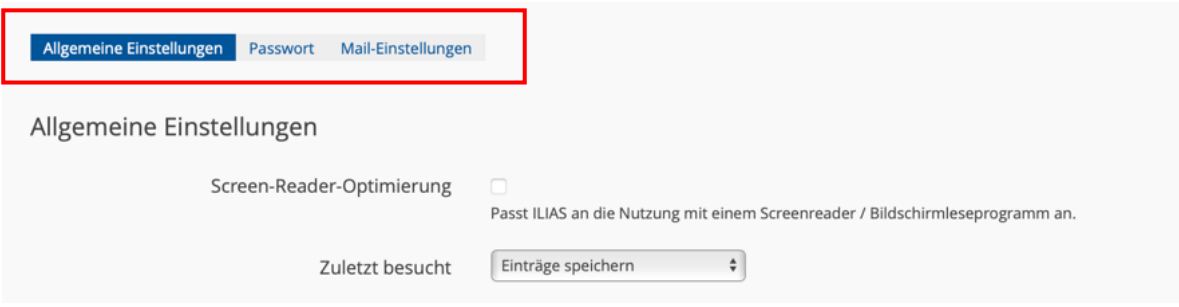

## **Projekt-Plattform der Stiftung SPI**

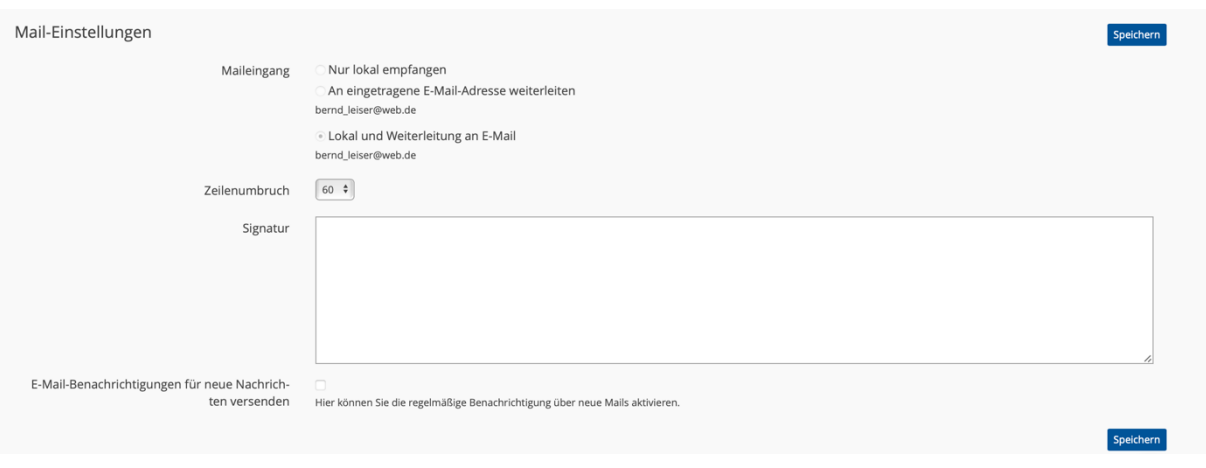

In den Mail-Einstellungen können Sie entscheiden, wo die Mails, die Sie über die Projekt-Plattform erhalten, hingeschickt werden sollen.

**Nur lokal empfangen**: Sie erhalten die Mails nur über die Projekt-Plattform, wenn Sie angemeldet sind.

**An eingetragene E-Mail-Adresse weiterleiten**: Die Mails werden nur an die von Ihnen eingetragene E-Mail-Adresse gesendet und Sie können die Mails nicht über die Projekt-Plattform aufrufen.

**Lokal und Weiterleitung an E-Mail**: Die Mails werden an die von Ihnen angegebene E-Mail-Adresse gesendet und Sie können sie über die Projekt-Plattform aufrufen.

Außerdem können Sie den standardisierten Zeilenumbruch ändern und für die Mails, die Sie versenden, festlegen.

Zusätzlich können Sie eine Signatur verfassen, die Sie in den Mails, die Sie auf der Projekt-Plattform versenden, nutzen wollen. Die Signatur wird bei jeder Mail, die Sie erstellen, schon automatisch eingefügt.

Speichern

Auch hier dürfen Sie nicht vergessen, auf "Speichern" zu klicken!

**Wir wünschen Ihnen nun viel Erfolg mit der Änderung Ihrer E-Mail-Adresse und den Mail-Einstellungen und weiterhin viel Freude auf der Projekt-Plattform der Stiftung SPI!**